# CONTENT DRIVEN DESIGN USING BOOTSTRAP PARAGRAPHS

TOM ATKINS @GUITARISTOM

### WHO AM I

SUNY ONEONTA MUSIC INDUSTRY GRAD 1995 IN WEB DEVELOPMENT SINCE 1997 NYS SINCE 2002 (DOS.NY.GOV) ACCESSIBILITY AND USABILITY SPECIALIST HEARING DISABILITY (BIRTH, NOT ROCK N ROLL) CURRENT WEB TEAM LEAD (AG.NY.GOV)

SEND QUESTIONS @GUITARISTOM (TWITTER)

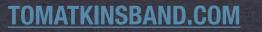

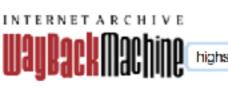

highstrungpro.com

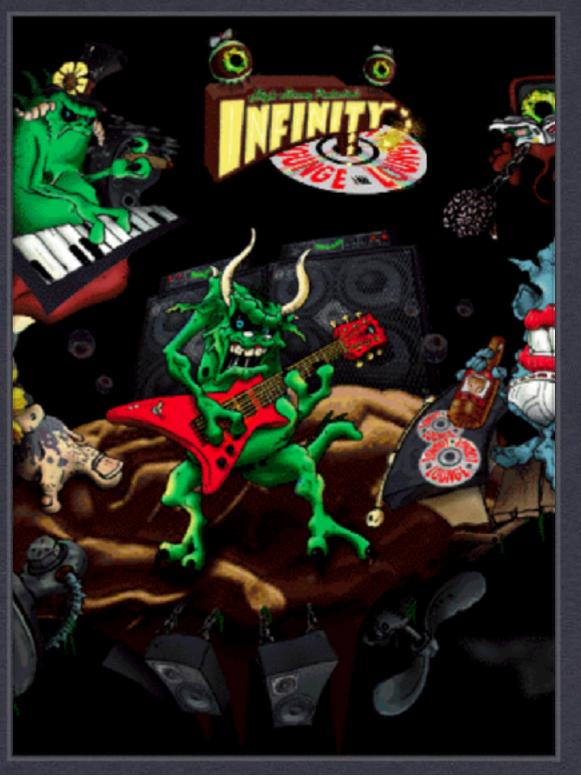

### Overview

- Content Driven Design: Develop your content and ideas BEFORE deciding on CMS platforms, Decoupling, Application frameworks. Consider WCAG accessibility ALWAYS.
- Using Drupal, build with Bootstrap Paragraphs. It is astonishingly easy to present all of your content in multiple formats on one page and also in multiple areas of your site. Make your content, content. :-)
- \* The Process: Build your local Environment, Create a bootstrap sub theme, install all the necessary modules and flesh out your content types.

### **CONTENT DRIVEN DESIGN**

### What is Content?

- \* (Adjective) In a state of peaceful happiness -
- (Transitive Verb) To Make someone pleased and satisfied
- \* The principled substance (as in written matter, illustrations, or media) offered by a website

### Steps to Achieve Content Nirvana

- Research and use tools available online. Know the analytics of current visitors vs. desired audience. Time spent on this now saves development time later (\$\$\$)
- Design studio your content, especially how it is to be organized and determine how to convert your data into the most easily understood presentation. Develop those personas!!!
   <a href="https://parisleaf.com/blog/develop-personas-web-design-studio-method">https://parisleaf.com/blog/develop-personas-web-design-studio-method</a>
- https://gathercontent.com/
- Assemble Content Suggestions, Related Content, SEO best practices.
   Make that content sausage!
- https://alistapart.com/article/the-hidden-work-of-content

### Content Driven Design

- Content Editors enter content into web pages by selecting pre-formatted, A11y layout options when entering content. These reformatted layouts are based on researched information strategies completed before any content is entered into the website.
- Naturally mobile Responsive, this enforces best practices for both content editors and web developers.
- Takes into account the whole of a website, and how the content should reflect the key UX challenges of any website - clarity, reusability, accessibility. <u>https://</u> <u>lawsofux.com</u>
- On our specific platform, its a natural evolution of Drupal from Content types to reusable body parts based on Content types.
- \* Content Driven Design is a real point of difference between Drupal and other CMS

### Prototype and Prototype

- \* UXPin
- \* Sketch
- \* Adobe XD
- \* Axure
- \* Bootstrap Studio
- \* Bootstrap Paragraphs?

### Example Content Summary

- \* iGuitarJournal
- For the guitarist who wants to improve their guitar skills.
- A place to share tips on learning, teaching, recording and performing
- Multiple Content types different audiences: Beginners
   Advanced, multi-generational, multi-cultural.
- \* Excel Spreadsheet all the things.

### Real World

- Need to be able to record time spent rehearsing/ practicing.
- Need to Dashboard report latest entries on sign in
   mobile app interface.
- \* Social Media integration
- \* Spend time customizing design/branding

### iGuitar Journal prototype

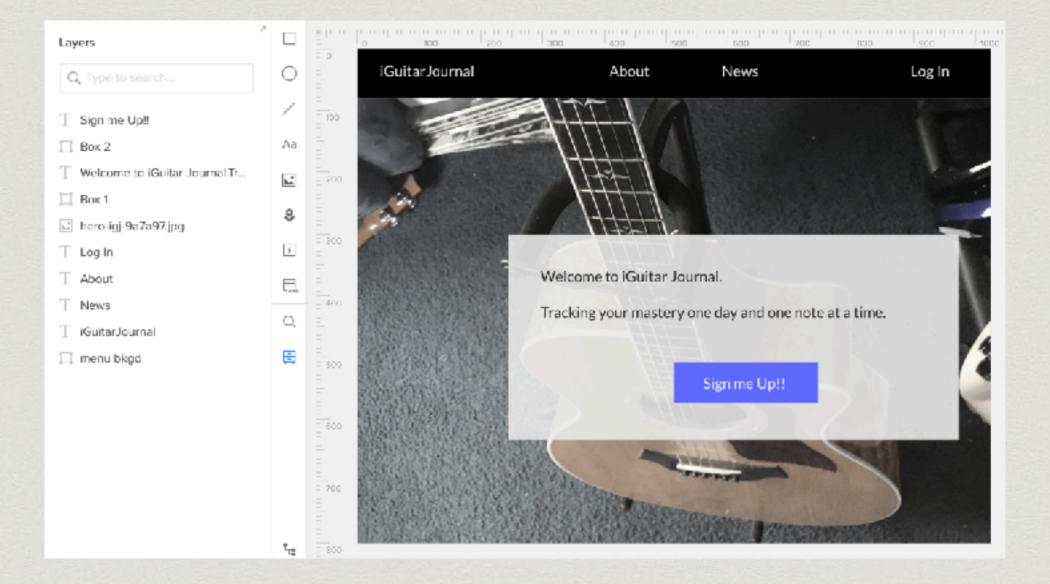

Uxpin

# Goals of Content Driven Design

 Motivate your content to TEACH your visitors to be active users on your website. Hire Content Strategists to ensure you are reaching your audience in the most effective manner.

Always Design Content with Accessibility in Mind
 Accessible design is Good Design

### Helpful Suggestions

- \* Prioritize Web page Real estate with the "Kindergarden Model of Organization"\*
- \* Activity Zones, one activity at a time
- Visual Menu of Everything that is important, not hidden away in gigantic hidden drop menus

### **\*"Organizing from the Inside Out - Julie Morgenstern**

### Web Content Problems

- \* Needs to be natively mobile/responsive Content Editors don't know how to do this, nor should they.
- Multiple audiences/personas often respond to content in different ways, but content needs a consistent appearance to reinforce brand identity.
- Must give your content editors the ability to present content in multiple styles and layouts and yet still retain your branding.
- \* Easy. Content Needs to be Easy to post and modify/revise.

### OK TOM, I GOT MY CONTENT...

### **NOW WHAT?**

The Drupal Bootstrap Paragraph Solution

- Uses Open Source Bootstrap theme which is open source, has exceptional documentation, wide adoption and is completely customizable.
- Wide adoption means its easier to onboard more developers, standardizing on the platform.
- \* Easy. It's easy. Decoupling? Not as easy.

# Key Sources

- \* Jim Birch
- \* d.o: thejimbirch
- https://bp.jimbir.ch
- Body Parts:Freddy Wheeler

### BOOTSTRAP PARAGRAPHS

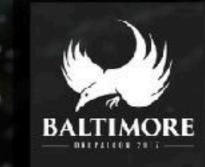

Created by Jim Birch jimbir.ch/bp @thejimbirch Xeno Media, Inc.

bp | @thejimbirch

### **Body Parts Explained**

- Body parts are a collection of pre-formatted and professionally designed content areas that Content Editors select when creating/editing each part of the website.
- We (Freddy) called them body parts, but in bootstrap paragraph lingo, they are layout/content bundles;
   "common semantically organized fields and reference fields to common entities."

# Content Design = Synchronicity

- Content Editors will enter content in an engaging and easy to understand interface, their focus is on the presentation of content from researched layout options.
- Drupal/Web Developers Develop technical solutions for evolving content, but their focus is on web development and performance.
- Content strategist and web development are two separate jobs that need to work seamlessly together to present a winning website.

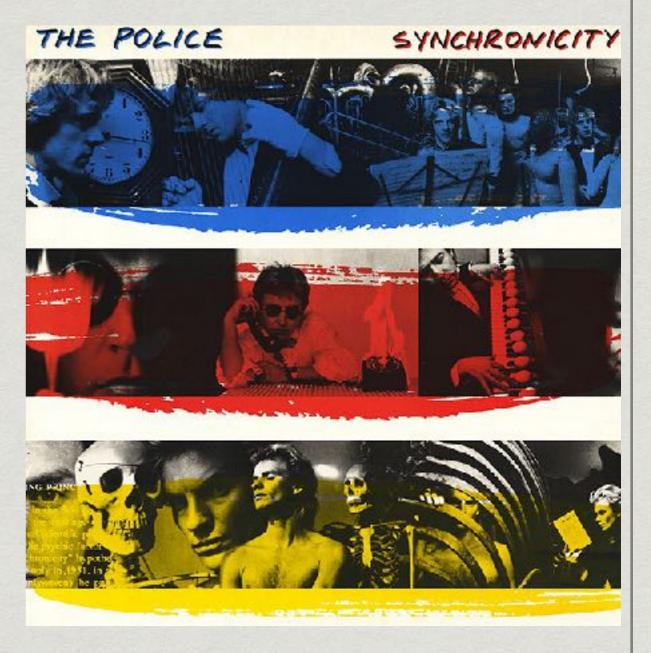

Step 1: Paragraphs and Bootstrap Paragraphs

- Build your local Drupal environment: Acquia Dev Desktop, Mamp, Docksal, Lando/Pantheon
- Drush DL all the things (drush dl module --select)
   dl = download
- \* Composer/Symphony note: Presenter limitation
- \* Or choose a Distribution demo: <u>https://www.drupal.org/project/varbase</u>

Step 2: Quick n Dirty Bootstrap Subtheme

- \* Install Bootstrap (<u>http://drupal.org/project/bootstrap</u>)
- Drupalcoders Bootstrap Sass: <u>https://www.drupal.org/project/</u> <u>drupalcoders bootstrap</u>
- \* Enable Drupalcoders, Drush dc "yourtheme"
- \* Go to sub theme directory, (cd /(siteroot)/themes/ subtheme
- \* "NPM install"

### Install all the other modules

- Drush dl "module/theme" --select Required Modules: Bootstrap theme, bootstrap sub-theme, entity reference revision, views reference, paragraphs, bootstrap paragraphs, contact formatter, inline entity form.
- Additional D8 modules displayed: adminimal theme (on admin side) admin menu.

### Key Steps - (Demo)

- \* Create Content type
- \* Add new field of Type "Entity Revisions, Paragraphs"
- Allow "unlimited" so content Editors can add more than one paragraph per node.
- On field Edit screen, choose which bundles you want to allow for this field.

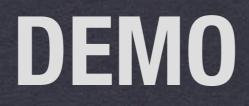

### Summary of Demo Details

- Demonstration of key Concepts: creating content type, adding paragraphs, Removing paragraphs
- \* Body Parts Style, Layout...
- \* Entering in content by example
- \* Additional future uses Full size background images, Full size video backgrounds ...

# Reviewing Bootstrap Paragraphs

- Pre-assembled Field groupings using completely customizable content elements.
- Extendable (add heroes, full page background images etc.)

| Add Simple                 | • |
|----------------------------|---|
| Add Image                  |   |
| Add Blank                  |   |
| Add Accordion              |   |
| Add Accordion Section      |   |
| Add Carousel               |   |
| Add Columns (Equal)        |   |
| Add Columns (Three Uneven) |   |
| Add Columns (Two Uneven)   |   |
| Add Column Wrapper         |   |
| Add Drupal Block           |   |
| Add Contact Form           |   |
| Add Modal                  |   |
| Add Tab Section            |   |
| Add Tabs                   |   |
| Add View                   |   |

# Simple

\* This basically replaces the "basic" type of Drupal Content Type, a simple HTML text box with customizable background and width display.

|       | e      |      |       |       |         |
|-------|--------|------|-------|-------|---------|
| Backg | round  |      |       |       |         |
| - No  | ne -   |      | -     |       |         |
| Width | I      |      |       |       |         |
| - No  | ne - 🔻 | ,    |       |       |         |
| Text  |        |      |       |       |         |
| P     | r I w  |      | -     | E Fam |         |
| в     | 1   🛎  | -• X | i- 77 | Fom   | nat 👻 [ |
|       |        |      |       |       |         |
|       |        |      |       |       |         |
|       |        |      |       |       |         |
|       |        |      |       |       |         |
|       |        |      |       |       |         |
|       |        |      |       |       |         |
|       |        |      |       |       |         |
|       |        |      |       |       |         |
|       |        |      |       |       |         |
|       |        |      |       |       |         |
|       |        |      |       |       |         |

### Image

### Mobile friendly

- Allows for customization of captions
- \* Attach link to image.
- \* Alt tag required (a11y!)

| This text will be used by screen |
|----------------------------------|
|----------------------------------|

### Blank

- To make fullest use of this paragraph type, create a Text format of unrestricted.
- \* This has obvious Security issues, so make sure to use properly use permissions to control access to this.
- Great for customizing displays of API or third party data.

| ÷ | Blank                      |
|---|----------------------------|
|   | Background                 |
|   | - None - 🔹 🔻               |
|   | Width                      |
|   | - None - 🔻                 |
|   | Unrestricted               |
|   |                            |
|   |                            |
|   |                            |
|   |                            |
|   | Text format Unrestricted • |

### Contact Form

### \* Contact formatter module

 Add inline entity form to allow content editors to add or create a contact form.

| Contact Form     |                                                    |                                                 |
|------------------|----------------------------------------------------|-------------------------------------------------|
| Background       |                                                    | _                                               |
| - None -         | •                                                  |                                                 |
| Width            |                                                    |                                                 |
| Wide 🔻           |                                                    |                                                 |
| Contact Form     |                                                    |                                                 |
| Website feedback | •                                                  |                                                 |
|                  | - None -<br>Width<br>Wide <b>v</b><br>Contact Form | Background - None - ▼ Width Wide ▼ Contact Form |

### Layout: Carousels

- \* Apologies to Brad Frost
- Most Managers still want these regardless of how often we show them that nobody watches them.
- All the awesome functions available to all the other bundles + variations in what can be in your carousel.

| gb_paragraph                             |                    |  |  |  |
|------------------------------------------|--------------------|--|--|--|
| ++ Carousel                              |                    |  |  |  |
| Background                               |                    |  |  |  |
| Indigo strong 🔻                          |                    |  |  |  |
| Width                                    |                    |  |  |  |
| Full Screen 🔻                            |                    |  |  |  |
| Slide Interval                           |                    |  |  |  |
| 3 Seconds 💌                              |                    |  |  |  |
| Slide Content<br>No Paragraph added yet. |                    |  |  |  |
| Add Simple                               | ▲ to Slide Content |  |  |  |
| Add Image                                |                    |  |  |  |
| Add Blank                                |                    |  |  |  |
| Add Accordion                            |                    |  |  |  |
| Add Column Wrapper                       |                    |  |  |  |
| Add Columns (Equal)                      |                    |  |  |  |
| Add Columns (Three Uneven)               |                    |  |  |  |
| Add Columns (Two Uneven)                 |                    |  |  |  |
| Add Drupal Block                         |                    |  |  |  |
| Add Modal                                |                    |  |  |  |
| Add Tabs                                 |                    |  |  |  |
| Add View                                 | 1                  |  |  |  |

### Blocks

- I cannot tell a lie I haven't used this one yet, but it's awesome.
- Probably best to be used in it's own content type.
- Not all blocks are available to be inside of this paragraph type. Notable blocks that do work are menus.. and thats pretty useful!

|   | gb  | _para  | agraph                          |
|---|-----|--------|---------------------------------|
|   | ÷   | Drupa  | al Block                        |
|   |     | Back   | ground                          |
|   |     | - No   | one - 🔻                         |
|   |     | Width  | <br>ו                           |
|   |     | - No   | ne- 🔻                           |
|   |     |        |                                 |
|   |     | Blo    | ck                              |
|   |     | ÷      | m                               |
|   |     |        | Breadcrumbs                     |
|   |     | A      | Main page content               |
|   |     |        | Primary admin actions           |
|   | 4   | dd S   | Status messages<br>Primary tabs |
|   |     |        | User account menu               |
| - |     |        | Breadcrumbs                     |
|   | E F | Publis | Main page content               |
|   | 4   | ave    | Footer menu                     |
|   |     | ave    | Primary admin actions           |

### Views

- Views Reference Field. Can display ANY VIEW.
- \* Pass arguments, to refine the view. OMG.
- Insanely.Great.use.of.Drupal

| gt | o_pa | ragraph                                     |
|----|------|---------------------------------------------|
| ÷  | Viev | v                                           |
|    | Bac  | kground                                     |
|    | - N  | lone - 🗸                                    |
|    | Wid  | th                                          |
|    | - N  | lone - 🔻                                    |
|    |      |                                             |
|    | V    | iew                                         |
|    | ÷    | Who's new (who_s_new)                       |
|    |      | Display Id                                  |
|    |      | Who's new 🔻                                 |
|    |      | ▼ OPTIONS<br>Include View Title<br>Argument |
|    |      |                                             |
|    |      |                                             |
|    |      | Add another item                            |

### Layout: Columns

- Columns (equal) allows six references, distributes content evenly up to six.
- \* 3 and 2 column (uneven)
- Offsets

#### Columns (Equal)

#### Two Column - Tiny

I'm getting hungry chew on cable, plan steps for world domination or chew foot. Put toy mouse in food bowl run out of litter box at full speed scamper for purr has closed eyes but still sees you or scamper poop in the plant pot yet curl up and sleep on the freshly loundered towels.

#### Two Column - Tiny

I'm getting hungry chew on coble, plan steps for world domination or chew foot. Put toy mouse in food bowl run out of litter box at full speed scamper for purr has closed eyes but still sees you or scamper poop in the plant pot yet curl up and sleep on the freshly loundered towels.

#### : Column -

ing hungry chew on lan steps for world tion or chew foot. mouse in food bowl of litter box at full comper for purr has syes but still sees

#### Three Column -Narrow

I'm getting hungry chew on

cable, plan steps for world

Put toy mouse in food bowl

speed scamper for purr has

domination or chew foot.

run out of litter box at full

closed eyes but still sees

#### Three Col Narrow

I'm getting hui cable, plan ste domination or Put tay mouse run out of litte speed scampe closed eyes bu

### Layout: Accordions

- \* Bootstrap collapse .js
- Accordions are inside Accordion sections

| gb | _pa  | ragraph                                          |
|----|------|--------------------------------------------------|
| ÷  | Acco | ordion Section                                   |
|    | Acco | ordion Section Title                             |
|    | Ele  | ctric                                            |
|    |      |                                                  |
|    | A    | cordion Section Body                             |
|    | ÷    | Simple                                           |
|    |      | Background                                       |
|    |      | - None - 🗸                                       |
|    |      | Width                                            |
|    |      | - None - 🔫                                       |
|    |      | Text                                             |
|    |      | B I   ⊕ ⊕ 1 := 1 =   ?? La   Format -   ⊙ Source |
|    |      | Fender                                           |
|    |      |                                                  |
|    |      | Gibson                                           |
|    |      | Ibanez                                           |
|    |      | Paul Reed Smith                                  |
|    |      |                                                  |
|    |      |                                                  |
|    |      |                                                  |
|    |      |                                                  |
|    |      | Text format Basic HTML 🔻                         |
|    |      |                                                  |

### Layout: Modal

### \* Pop up window

| gb | _paragraph          |       |                        |  |  |  |  |
|----|---------------------|-------|------------------------|--|--|--|--|
| ₽  | Modal               |       |                        |  |  |  |  |
|    | Background          |       |                        |  |  |  |  |
|    | - None -            |       | •                      |  |  |  |  |
|    | Width               |       |                        |  |  |  |  |
|    | - None - 🔻          |       |                        |  |  |  |  |
|    | Modal Button Text * |       |                        |  |  |  |  |
|    |                     |       |                        |  |  |  |  |
|    | Modal Title         |       |                        |  |  |  |  |
|    |                     |       |                        |  |  |  |  |
|    | Modal Body          |       |                        |  |  |  |  |
|    | No Paragraph adde   | ed ye | t.                     |  |  |  |  |
|    | Add Simple          | -     | to <i>Modal Body</i>   |  |  |  |  |
|    | Modal Footer        |       |                        |  |  |  |  |
|    | No Paragraph adde   | ed ye | t.                     |  |  |  |  |
|    | Add Simple          | -     | to <i>Modal Footer</i> |  |  |  |  |
|    |                     |       |                        |  |  |  |  |

## **Global Settings**

- Controlling the bootstrap variable of content-fixed or fluid.
- Modifications of Background color
- First example of Code. YIKES! LOL!

|            | _overrides.scss — bodypartdemo                  |
|------------|-------------------------------------------------|
| <b>∢</b> ► | settings.php × bootdemo.info.yml × .gitignore   |
| 1          | <pre>// @todo these should be their own (</pre> |
| 2          | <pre>// specific Drupal libraries are use</pre> |
| 3          | <pre>@import "component/alert";</pre>           |
| 4          | @import "component/ajax";                       |
| 5          | @import "component/field";                      |
| 6          | @import "component/file";                       |
| 7          | <pre>@import "component/filter";</pre>          |
| 8          | @import "component/form";                       |
| 9          | @import "component/icon";                       |
| 10         | <pre>@import "component/navbar";</pre>          |
| 11         | @import "component/node";                       |
| 12         | <pre>@import "component/panel";</pre>           |
| 13         | <pre>@import "component/progress-bar";</pre>    |
| 14         | <pre>@import "component/table-drag";</pre>      |
| 15         | <pre>@import "component/tabs";</pre>            |
| 16         | @import "component/toolbar";                    |
| 17         |                                                 |
| 18         | <pre>// jQuery UI style overrides.</pre>        |
| 19         | @import "jquery-ui/autocomplete";               |
| 20         |                                                 |
| 21         | ol, ul {                                        |
| 22         | <pre>padding-left: 1.5em;</pre>                 |
| 23         | <pre>.popover &amp;:last-child {</pre>          |
| 24         | margin-bottom: 0;                               |
| 25         | }                                               |
| 26         | }                                               |

# Template, Markup and overrides

- Every part of bootstrap paragraphs is customizable.
- Requires installation of Devel and twig helper modules etc.,
- Adding additional components (like heroes etc) Perfectly explained by Jim Birch

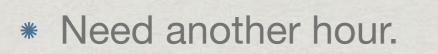

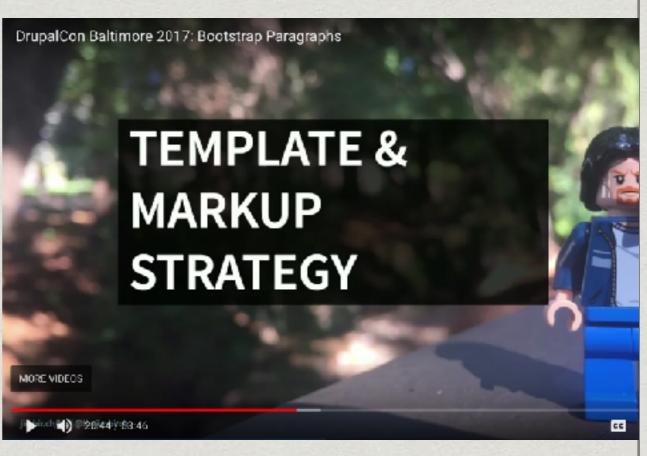

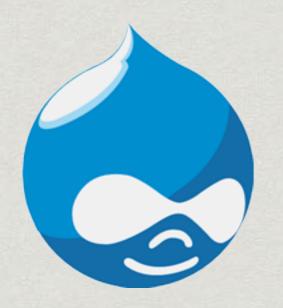

### Stick with it

"Pass on what you have learned. Strength. Mastery. But weakness, folly, failure also. Yes, failure most of all. The greatest teacher, failure is."

-Yoda

### Thank You

- \* Jim Birch
- Eric Steinborn/ Freddy Wheeler/ Ravathi Gajula/ Kiersten Burns & all my OAG co-workers
- \* NYS ITS WebNY -
- \* Mentors Greg Marshall / Doug Vann / Chris Catalina
- \* THANK YOU Drupal Camp NJ
- \* NYCamp
- \* Design for Drupal, Boston
- \* See you at Drupalcon Nashville!!!

### **ROCK ON!**

### AG.NY.GOV

@GUITARISTOM @TOMATKINSBAND

WWW.TOMATKINSBAND.COM

PLUG: SUBSCRIBE TO YOUTUBE CHANNEL:

(SEE ME ON DRUPALCON PRENOTES...)